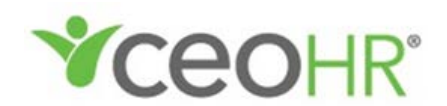

## **PORTAL DEL EMPLEADO NOMBRE DE USUARIO Y CONTRASEÑA RESTAURAR INSTRUCCIONES**

Su empleador en el lugar de trabajo se ha asociado con CEOHR, Inc. para brindarle una amplia variedad de servicios de empleo a través del Portal del Empleado. En el portal puede administrar su información personal, ver beneficios, historial de cheques de pago, imprimir su W-2 y más. Mantenga siempre su nombre de usuario y contraseña protegidos y disponibles solo para su uso; nunca comparta su información de inicio de sesión con otras personas.

Si olvidó su nombre de usuario o contraseña, siga estas instrucciones:

- 1. Ir: www.ceopeo.com
- 2. Pase el mouse sobre CEOHRCloud Login
- 3. Seleccione "EMPLOYEE Login" en el menú desplegable

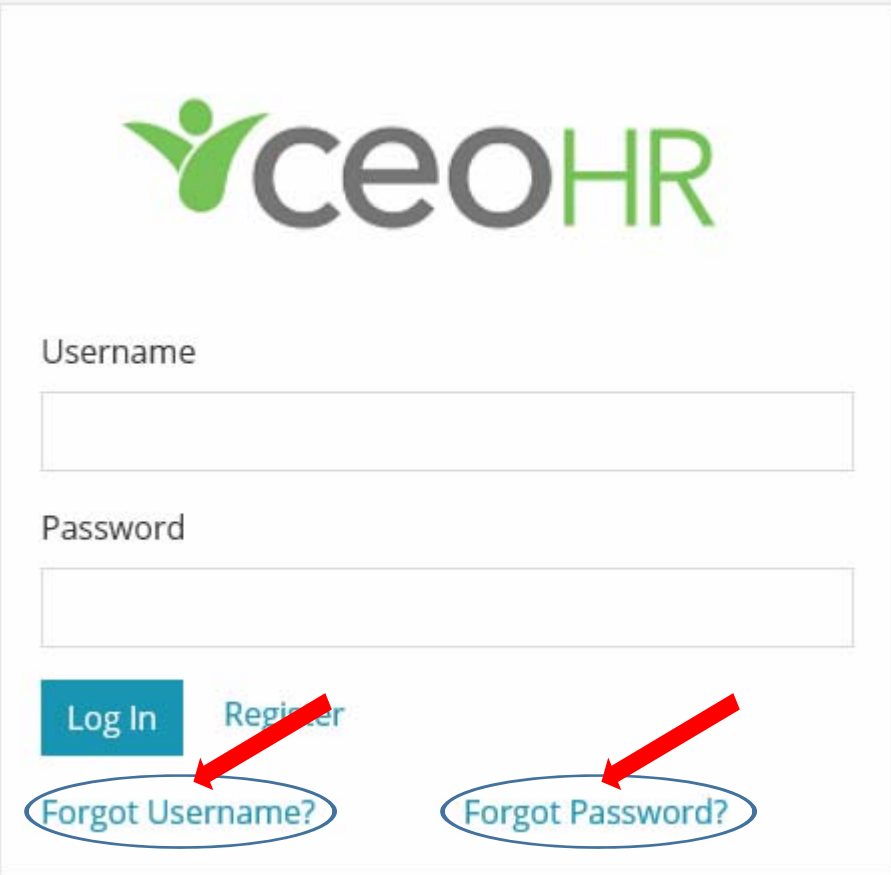

## **Si Olvidó Su Nombre de Usuario**

Simplemente proporciónenos su dirección de correo electrónico.

Le enviaremos por correo electrónico su nombre de usuario que

tenemos en el archivo.

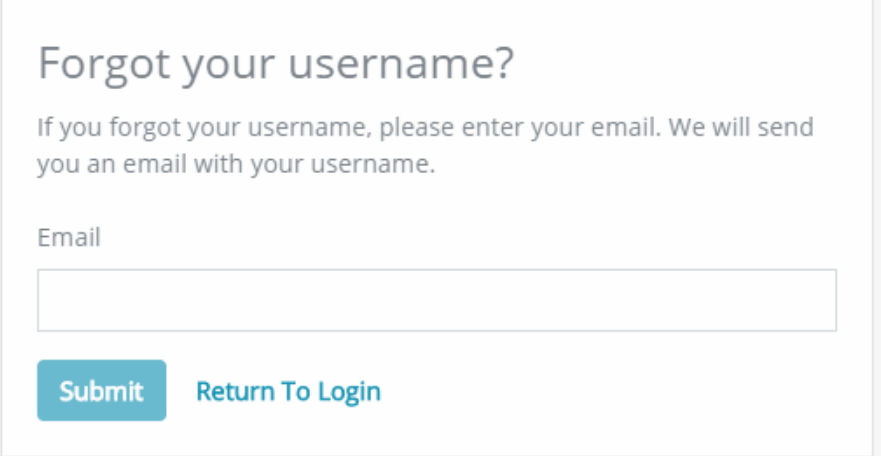

Si su dirección de correo electrónico ha cambiado desde que se registró por primera vez en el Portal del Empleado, llame a Nómina CEOHR, Inc. al (941)907-4520 para registrar su dirección de correo electrónico actualizada.

## **Si Olvidó Su Contraseña**

Simplemente proporciónenos su nombre de usuario. Le enviaremos instrucciones por correo electrónico para restablecer su contraseña.

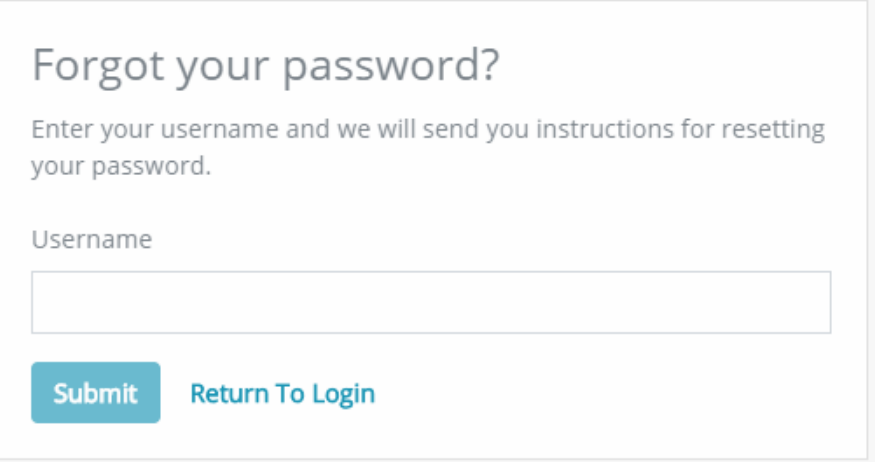

El Equipo de Nómina de CEOHR, Inc. puede ayudarle con cualquier problema técnico que pueda tener. Comuníquese con ellos al (941) 907-4520 o envíe un correo electrónico al equipo Payroll1@ceopeo.com

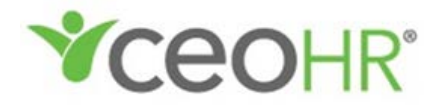